## ىل| (ACL) لوصول| يف مكحتل| مئاوق نءيوكت عئاش لكشب ةمدختسُملا IP Ī

## تايوتحملا

ةمدقملا <u>ةيس|س|ْل| ت|بلطتمل|</u> تا<mark>بلطتمل</mark>ا ةمدختسملا تانوكملا <u>ةيس|س| ت|مولعم</u> ن ي وك<u>تل</u>ا <u>ةكبشلا ىل[ لوصول|ب Select Host ةادأل حامس|ل</u> ةكبشلا ىلإ Select Host ةادأ لوصو ضڧر ةرواجتملا IP نيوانع نم قاطن ىلإ لوصولاب حامسلا (23 ذفنملا ،TCP (Telnet رورم ضفر TCP ةسلج يف ءدبلاب ةيلخادلا تاكبشلل طقف حامسلا (21 ذفنملا ،TCP (FTP رورم ضفر (ةطشنل FTP) FTP رورمب حامس ل (ةطِشنلا ريغ FTP) FTP رورمب حامسلا <u>(ICMP) لاصتال ارابتخا رماوأب حامسل!</u> FTPو 3POPو Mailو Telnetو HTTP ـب حامسلا DNS ـب حامسلا هيجوتلا تاثيدحتب حامسلا (ACL (لوصولاب مكحتلا ةمئاق ىلإ اًدانتسا رورملا ءاطخأ حيحصت MAC ناونع ةيفصت ةحصلا نم ققحتلا اهحالصإو ءاطخألا فاشكتسا ةلص تاذ تامولعم

## ةمدقملا

ةمدختسملا IP ىلإ (ACLs) لوصولاا يف مكحتلا مئاوق تانيوكتل اجذومن دنتسملا اذه فصي .IP مزح ةيفصتب موقت يتلاو ،عئاش لكشب

## ةيساسألا تابلطتملا

## تابلطتملا

:نيوكتلا اذه ةبرجت لبق تابلطتملا هذه ةيبلت نم دكأت

IP ةنونعل يساسألا مهفلا ●

ىلع لوصحلل <u>ددجلا نيمدختسملل ةيعرف تاكبش ىل| ميسقتل|و IP ةنونع</u> ىل| عجرا .ةيفاضإ تامولعم

## ةمدختسملا تانوكملا

.ةنيعم ةيدام تانوكمو جمارب تارادصإ ىلع دنتسملا اذه رصتقي ال

.ةصاخ ةيلمعم ةئيب ي ف ةدوجوملI ةزهجألI نم دنتسملI اذه يف ةدراولI تامولعملI ءاشنإ مت تناك اذإ .(يضارتفا) حوسمم نيوكتب دنتسملا اذه يف ةمدختسَملا ةزهجألا عيمج تأدب .رمأ يأل لمتحملا ريثأتلل كمهف نم دكأتف ،ليغشتلا ديق كتكبش

# ةيساسأ تامولعم

:ىلإ دنتست IP ىلإ لوصولا يف مكحتلا مئاوق

- ردصملا ناونع ●
- ةهجولا ناونع ●
- ةمزحلا عون ●
- رصانعلا هذه نم ةعومجم يأ ●

ناك اذإ اميف (ACLs) ةكبشلا يف مكحتلا مئاوق مكحت ،ةكبشلا رورم ةكرح ةيفصتل ةمزح لك كيدل هّجوملا صحفي .هّجوملا ةهَجاو يف اهرظح وأ ةهّجوملا مزحلل هيّجوت ةداعإ متيس ن مض اهددحت يتلا ري اعملا يلء ًءانب اهطاقسإ وأ ةمزحلا هي جوت ةداعإ متيس ناك اذإ ام ديدحتل :ىلع (ACL (لوصولا يف مكحتلا ريياعم لمتشتو .(ACL (لوصولاب مكحتلا ةمئاق

- ردصملل رورملا ةكرح ناونع ●
- ةهجولل رورملا ةكرح ناونع ●
- ايلعلا ةقبطلا لوكوتورب ●

ةدراول| ةلثمأل| حّضوت امك (ACL) لوصول| يف مكحت ةمئاق ءاشنإل ةيل|ت| تاوطخل| لمكأ :دنتسملا اذه يف

.(ACL) لوصولا يف مكحت ةمئاق ءاشن| .1

.ةهجاو ىلع (ACL (لوصولا يف مكحتلا ةمئاق قيبطت 2.

نء ةيلسلست ةعومجم نع ةرابع (IP) تنرتنإلI لوكوتوربل (ACL) لوصولI يف مكحتلI ةمئاق مزِحلا رابتخاب هّجوملا موقي .IP ةمزح ىلع اهقيبطت متي يتلا ضفرلاو حامسلا طورش لك يفَ ةدحاو ةمزَح (ACL) لوصولI يف مكَحتالاً ةمئاق يف ةدراولI طورشلI رفوتَ نُم قُّقحتال .ةرم

نأل ارظن <sup>.اهضِفري</sup> وأ ةمزِحلا لبقي Cisco IOS® <sup>Software</sup> جِمانرب ناك اذإ ام ىلوألِا ةقباطملا دّدحت بيترت نإف ،ىلوألا ةقباطملا دعب طورشلا رابتخإً نع فقوتي Cisco IOS software جمانرَب ةمزِحلا هّجوملا ضفري ،طورشلا نم يأ قباطت مدع ةلاح يف .ةيمهألا غلاب ارمأ دعي طورشلا .لكلا ضفرب ةينمض ةلمج ببسب

نكمي يتلا (IP (تنرتنإلا لوكوتوربل (ACLs (لوصولا يف مكحتلا مئاوق ىلع ةلثمأ هذه :Software IOS Cisco جمانرب يف اهنيوكت

- ةيسايقلا لوصولا يف مكحتلا مئاوق ●
- ةعسوملا لوصولا يف مكحتلا مئاوق ●
- (حاتفملاو لفقلا) ةيكيمانيدلا (ACLs (لوصولا يف مكحتلا مئاوق ●
- IP قفو ةامسُملا (ACLs (لوصولا يف مكحتلا مئاوق ●
- ةيسكعلا (ACL (لوصولا يف مكحتلا مئاوق ●
- تقولا تاقاطن مدختست يتلا تقولا ىلإ ةدنتسملا (ACLs (لوصولا يف مكحتلا مئاوق ●
- اهيلع قيلعتلا مت يتلا IP ىلإ (ACL (لوصولا يف مكحتلا مئاوق تالاخدإ ●
- قايسلا ىلإ ةدنتسملا (ACLs (لوصولا يف مكحتلا مئاوق ●
- ةقداصملا ليك و ∙
- Turbo نم (ACL (لوصولا يف مكحتلا مئاوق ●
- تقولا ىلإ ةدنتسملا ةعزوملا (ACL (لوصولا يف مكحتلا مئاوق ●

ةيسايقلI مادختسالI ةعئاش (ACLs) لوصولI يف مكحتلI مئاوق ضعب دنتسملI اذه شقاني لوح تامولعملا نم ديزم ىلع لوصحلل <u>IP ىلا لوصول امئاوق نيوكت</u> ىلإ عجرا .ةعَّسوملاو IOS Cisco جمانرب يف ةموعدملا (ACLs (لوصولا يف مكحتلا مئاوق نم ةفلتخملا عاونألا .اهريرحتو (ACLs) لوصولI يف مكحتلI مئاوق نيوكت ةيفيكو Software

-access-list access-list وه ةيسايق (ACL) لوصولI يف مكحت ةمئاقل رمألI ةغايص قيسنت number {permit|deny} {host|source source-wildcard|any}.

يتلا نيوانعلاب ردصملل IP مزِح ناونع ةيسايقلا (ACLs (لوصولا يف مكحتلا مئاوق نراقت .رورمل| ةكرح يف مكحتل| متي يكل (ACL) لوصول| يف مكحتل| ةمئ|ق يف اهنيوكت مت

نيوانءلاب ةهجولاو ردصملJP مزح نيوانع ةعَّسوملI (ACL) لوصولI يف مكحتلI مئاوق نراقت .رورملا ةكرح يف مكحتال متي يكل (ACL) لوصولI يف مكحتال ةمئاق يف امنيوكت مت يتالI اهنيوكت متي نأو ةقد رثكأ ةعَّسوملا (ACLs (لوصولا يف مكحتلا مئاوق لعج كنكمي امك :لثم ريياعم بسح رورملا ةكرح ةيفصتل لضفأ ةجردب

- لوكوتوربلا ●
- ذفانملا ماقرأ ●
- (DSCP (ةزيامتملا تامدخلا دوك ةطقن ةميق ●
- ةيقبسألا ةميق ●
- (SYN (يلسلستلا مقرلا نمازتل تب ةدحو ةلاح ●

:يه ةعَّسوملا (ACLs (لوصولا يف مكحتلا مئاوقل رمألا ةغيص تاقيسنت

#### IP

access-list access-list-number [dynamic dynamic-name [timeout minutes]] {deny | permit} protocol source source-wildcard destination destination-wildcard [precedence precedence] [tos tos] [log | log-input] [time-range time-range-name][fragments]

(ICMP (تنرتنإلا يف مكحتلا لئاسر لوكوتورب

access-list access-list-number [dynamic dynamic-name [timeout minutes]] {deny | permit} icmp source source-wildcard destination destination-wildcard [[icmp-type] [icmp-code] | [icmp-message]] [precedence precedence] [tos tos] [log | log-input] [time-range time-range-name][fragments]

#### (TCP (لقنلا يف مكحتلا لوكوتورب

access-list access-list-number [dynamic dynamic-name [timeout minutes]] {deny | permit} tcp source source-wildcard [operator [port]] destination destination-wildcard [operator [port]] [established] [precedence precedence] [tos tos] [log | log-input] [time-range time-range-name][fragments]

#### (UDP (مدختسملا تانايب ططخم لوكوتورب

#### [operator [port]] [precedence precedence] [tos tos] [log | log-input] [time-range time-range-name][fragments]

## نيوكتلا

(IP (تنرتنإلا لوكوتوربل (ACLs (لوصولا يف مكحتلا مئاوق هذه نيوكتلا ةلثمأ مدختست .اًعويش رثكألا

## ةكبشلا ىلإ لوصولاب Select Host ةادأل حامسلا

حامسلا متي .ةكبشلا ىلإ لوصولل انذإ هحنم مت ددحملا فيضملا نأ لكشلا اذه حضوي تاكرح عيمج ضفر متيو ،NetA ىلإ ةهجتملاو B فيضملا نم ةرداصلا رورملا تاكرح عيمجب .NetA ىلإ ةهجتملاو NetB نم ةرداصلا ىرخألا رورملا

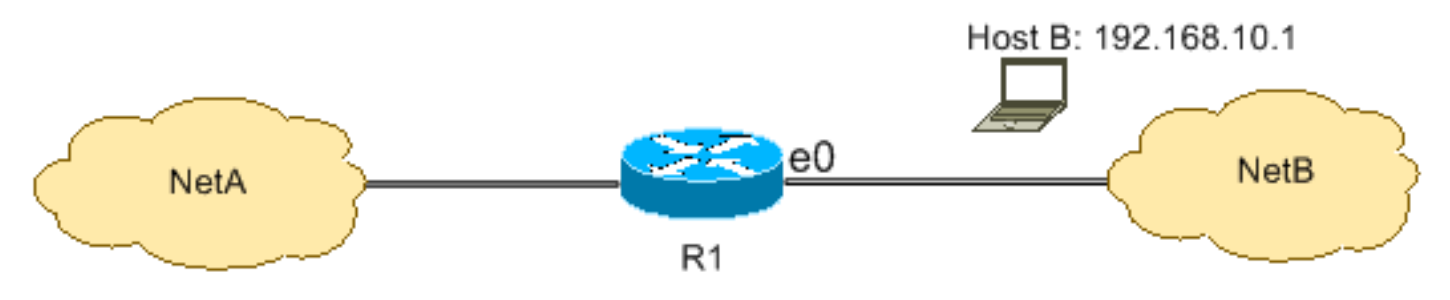

اذه حّضوي .فيضملا ىلإ لوصولا ةيناكمإ ةكبشلا حنمت فيك 1R لودج يف جَرخُملا حّضوُي :نأ جَرخُملا

- ىلع Ethernet 0 ةەجاو ل|لخ نم 10.168.10.1 IP ناونعٻ فـيضملL طقف حمسي نيوكتلIP R1.
- .NetA ـب ةصاخلا IP تامدخ ىلإ لوصولا قح فيضملا اذه كلتمي ●
- .NetA ىلإ لوصولا قح NetB يف رخآ فيضم كلتمي ال ●
- .(ACL (لوصولا يف مكحتلا ةمئاق يف ضفر ةرابع يأ نيوكت متي مل ●

لوصول| يف مكحت ةمئاق لك ةياهن يف لكل| ضفرب ةينمض ةلمج دجوت ،يضارتفا لكشب .حيرص لكشب هرورمب حامسلI متي مل ءيش يأ ضفر متي .(ACL)

R1

```
hostname R1
!
interface ethernet0
 ip access-group 1 in
!
access-list 1 permit host 192.168.10.1
```
،NetA ىلإ NetB نم IP مزح ةيفصتب لوصولI يف مكحتلI ةمئاق موقت :**ةظحالم** نم ةدمتسملا مزحلاب حمسي لازي ال .B فيضملI نم ةدمتسملI مزحلI ءانثتساب .NetA ىلإ B فيضملا

ةقيرط وه 0.0.0.0 192.168.10.1 1 لوصولا ةمئاقل (ACL (لوصولا ةمئاق حيرصت :ةظحالم .اهسفن ةدعاقلا نيوكتل ىرخأ

## ةكبشلا ىلإ Host Select ةادأ لوصو ضفر

امنيب ،ةضوفرم NetA ىلإ ةهجتملاو B فيضملا نم ةرداصلا رورملا ةكرح نأ لكشلا اذه حّضوي .NetA ىلإ لوصولاب NetB نم اهلك ىرخألا رورملا ةكرحل حامسلا متي

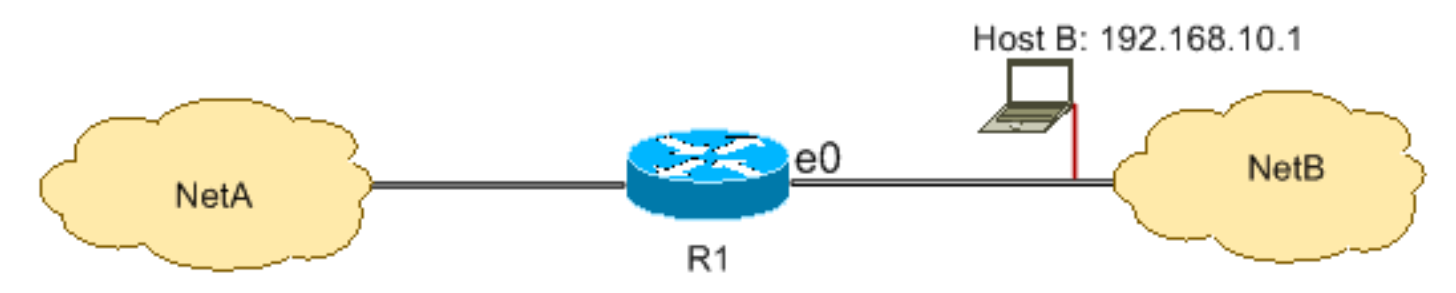

1R ىلع 0 Ethernet لالخ نم 192.168.10.1/32 فيضملا نم مزِحلا عيمج نيوكتلا اذه ضفري لكشب حامسلل access list 1 permit any رمألا مادختسا كيلء بجي .رخآ ءيش لكب حمسيوو يف مكحت ةمئاق لك عم لكلا ضفرب ةينمض ةلمج دوجو ببسب رخآ ءيش لكب حيرص  $J$ لوص $(ACL)$ .

R1

```
hostname R1
!
interface ethernet0
 ip access-group 1 in
!
access-list 1 deny host 192.168.10.1
access-list 1 permit any
```
لوصول| يف مكحتل| ةمئاق ليغشتل ةيمهأل| غلاب ارمأ تانايبل| بيترت دعي :**ةظحالم** لك قباطي لوألا رطسلا نإف ،رمألا اذه رهظُي امك ،تال|خدإل| بيترت سكع مت اذإ .(ACL) رظح يف (ACL) لوصولI يف مكحتلI ةمئاق لشفت ،كلذل .ةمزِحلل ردصم ناونِع .NetA ىلإ لوصولا نم 192.168.10.1/32 فيضملا

access-list 1 permit any access-list 1 deny host 192.168.10.1

## ةرواجتملا IP نيوانع نم قاطن ىلإ لوصولاب حامسلا

192.168.10.0/24 ةكبشلا ناونعب NetB يف ةفيضملا ةزهجألا عيمج نأ لكشلا اذه حّضوي .NetA يف 192.168.200.0/24 ةكبشلا ىلإ لوصولا اهنكمي

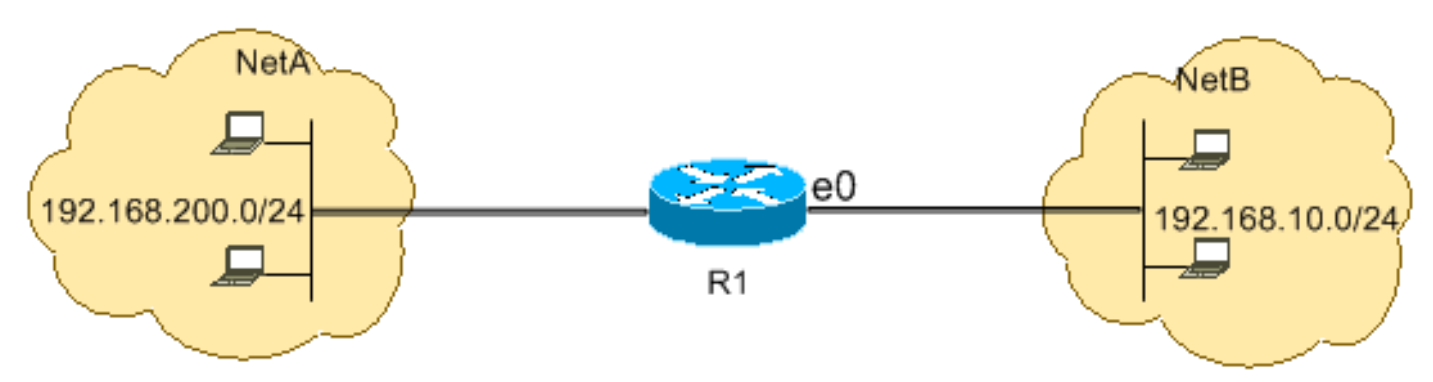

يف ردصم ناونع نمضتي يذلا IP ناونع ىلع يوتحت يتلا IP مزِحل نيوكتلا اذه حيتي ىلإ لوصولا ةيناكمإ 192.168.200.0/24 ةكبشلا يف ةهجو ناونعو 192.168.10.0/24 ةكبشلا يتلاو (ACL (لوصولا يف مكحتلا ةمئاق ةياهن يف لكلا ضفرب ةينمض ةلمج كانه .NetA 1.R ىلع ةدراو 0 Ethernet ربع ىرخأ رورم ةكرح لك ضفرت

hostname R1 ! interface ethernet0 ip access-group 101 in ! access-list 101 permit ip 192.168.10.0 0.0.0.255 192.168.200.0 0.0.0.255

### 192.168.10.0.0.255 IP ب حمسي 101 رمألا ىلإ لوصولا ةمئاق يف :ةظحالم

عم 192.168.10.0 ةكبشلل سوكعملا عانقلا وه "0.0.0.255" نوكي 192.168.200.0.0.255، ةفرعمل سوكعملا عانقلا (ACL (لوصولا يف مكحتلا مئاوق مدختست 255.255.0. عانقلا ةمئاق حمست ،لودجلا يف .ةقباطملا ىل إجاتحت يتلا ةكبشل ا ناونع يف تب تادحو ددع ةكبش يف ردصملا نيوانعب ةفيضملا ةزهجألا عيمجل ACL لوصولا يف مكحتلا 192.168.200.0/24. ةكبش يف ةهجولا نيوانعو 192.168.10.0/24

تامولءملا نم ديزم ىلء لوصحلل <u>IP ىلا لوصول</u>ا مئاوق نيوكت يف <u>ةعنقأل</u>ا مسق ىلإ عجرا مكحتال مئاوقل بولطملا يسكعل عانقل باسح ةيفيكو تكبشل ناونع نم عانقل لوح .(ACLs (لوصولا يف

### (23 ذفنملا ،TCP (Telnet رورم ضفر

ةصاخلا كتكبش ىلإ Telnet لوصو ليطعت كنكمي ،ىلعألا ةينمألا فواخملا ةيبلت لجأ نم (ةماع) NetB نم Telnet جمانرب رورم ةكرح ضفر ةيفيك لكشلا اذه حّضوي .ةماعلا ةكبشلا نم عم اهسيسأتو NetB عم Telnet ةسلج ءدبب NetA ـل حمسي ام وهو ،(ةصاخ) NetA ىلإ ةهجتملا .ىرخألا IP رورم تاكرح عيمجب حامسلا

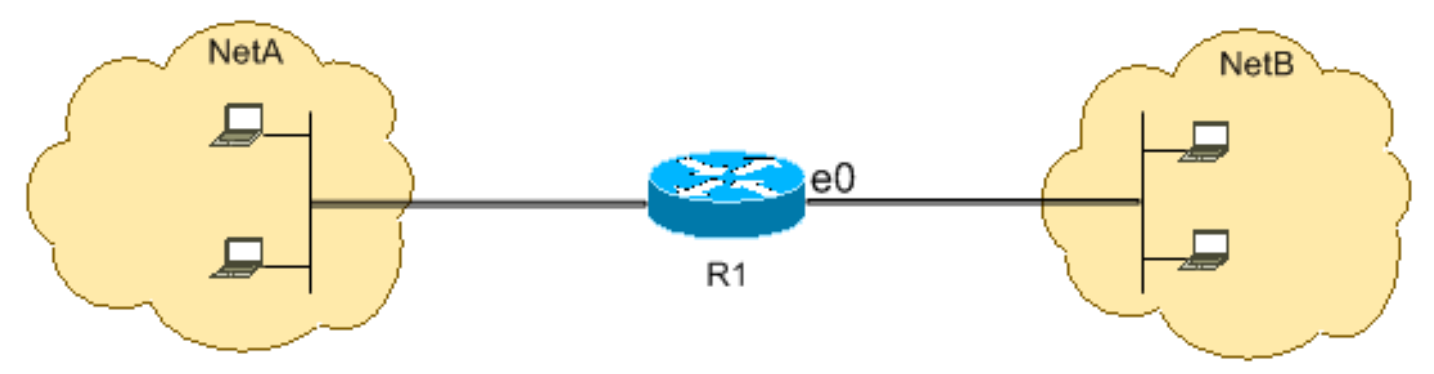

رورم ةكرح عيمج رظح مت هنأ نيوكتلا اذه حضوي 23. ذفنملا ،TCP لوكوتورب Telnet مدختسي .ىرخألا IP رورم تاكرح عيمجب حامسلا متيو 23، ذفنملل NetA ىلإ ةهجوملا TCP

### R1

hostname R1 ! interface ethernet0 ip access-group 102 in ! access-list 102 deny tcp any any eq 23 access-list 102 permit ip any any

## TCP ةسلج يف ءدبلاب ةيلخادلا تاكبشلل طقف حامسلا

امنيب ،اهب حومسم NetB ىلإ ةهجتملاو NetA نم ةرداصلا TCP رورم ةكرح نأ لكشلا اذه حّضوي

.NetA ىلإ ةهجتملاو NetB نم TCP رورم ةكرح ضفر متي

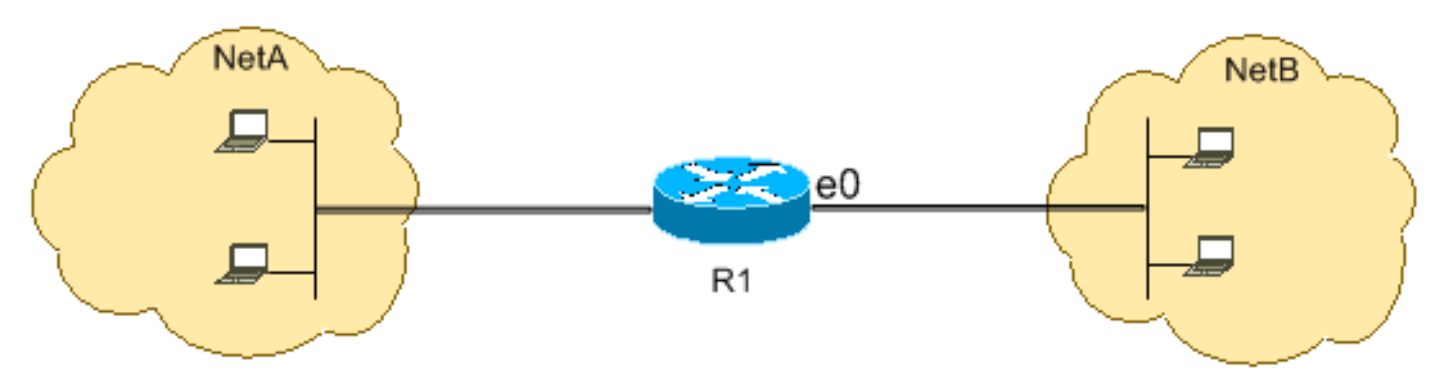

:وه ل|ثمل| اذه يف (ACL) لوصول| يف مكحتل| ةمئاق نم ضرغل| نإ

- ةفيضملا ةزەجألل اەسىسأتو TCP ةسلج ءدبب NetA يف ةفيضملا ةزەجألل حامسلا .NetB يف
- ةفيضملا ةزەجالل ةەجتم TCP ةسلج ءاشنإو ءدب نم NetB يف ةفيضملا ةزەجالا عنم .NetA يف

امدنع 1R هّجوملا ىلع ةدراولا 0 Ethernet ةهجاو لالخ تانايبلا ططخم رورمب نيوكتلا اذه حمسي :تانايبلا ططخم كلمي

- (TCP لمع ةسلج ىلإ ريشت) اهب فرتعملا (RST (RESET وأ (ACK (تب تادحو ةعومجم ●
- 1023 نم ربكأ ةهجو ذفنم ةميق ●

R1

```
hostname R1
!
interface ethernet0
 ip access-group 102 in
!
access-list 102 permit tcp any any gt 1023 established
ططخم يأ نإف 1023، نم لقأ ميق مدختست IP تامدخل ةفورعملا ذفانملا مظعم نأل ارظنو
ةطساوب هضفر متي ةنيعم ريغ RST/ACK تب ةدحو وأ 1023 نم لقأ ةهجو ذفنمب تانايب
لاصتا ةئيهتب NetB نم فيضم موقي امدنع ،كلذل 102. (ACL (لوصولا يف مكحتلا ةمئاق
نم لقأ مقر ذفنمل (set تب (RST/SYN (طبر ءدب/ةنمازم نودب) TCP ةمزح لوأ لسريو TCP
NetA نم اهؤدب مت يتلا TCP تاسلجب حامسلا متي .TCP ةسلج لشفيو هضفر متي 1023،
ميق مدختستو مزِحلا عاجرإل RST/ACK تب تادحو ةعومجم ىلع يوتحت اهنأل NetB ىلإ ةهجتملاو
1023. نم ربكأ ذفنم
```
.ذفانملاب ةلماك ةمئاق ىلع لوصحلل <u>RFC 1700 ى</u>لإ عجرا

## (21 ذفنملا ،TCP (FTP رورم ضفر

نم ةرداصلا (20 ذفنملا) FTP تانايبو (21 ذفنملا ،TCP (FTP رورم ةكرح نأ لكشلا اذه حّضوي .ىرخألا IP رورم ةكرح لكب حامسلا متي امنيب ،ةضوفرم NetA ىلإ ةهجتملاو NetB

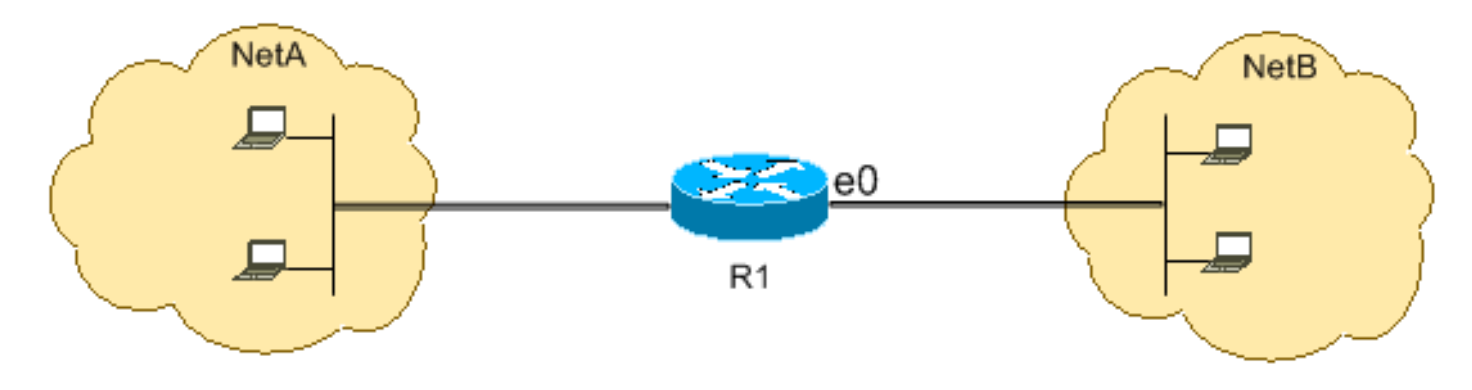

21 ذفنملا ىلإ ةهجوملا TCP رورم ةكرح ضفر متي 20. ذفنملاو 21 ذفنملا FTP مدختسي .حيرص لكشب رخآ ءيش لكب حامسلا متيو 20 ذفنملاو

R1

hostname R1 ! interface ethernet0 ip access-group 102 in ! access-list 102 deny tcp any any eq ftp access-list 102 deny tcp any any eq ftp-data access-list 102 permit ip any any

### (ةطشنلا FTP) FTP رورمب حامسلا

.لماخو طشن ىمسم تحت نيفلتخم نيعضو يف FTP لمعي نأ نكمي

20 ذفنملاو ،مكحتلل 21 ذفنملا FTP مداخ مدختسي ،طشنلا عضولا يف FTP لمعي امدنع ،TP (TCP، رورم ةكرح نأ لكشلا اذه حّضوي .NetA يَف (1.100.168.1.100 مداخ عقي .تانايبلل FTP مداخ ىلإ ةهجتملاو NetB نم ةرداصلا (20 ذفنملا) FTP تانايبو (21 ذفنملا .ىرخألا IP رورم ةكرح لك ضفر متي امنيب ،اهب حومسم (192.168.1.100)

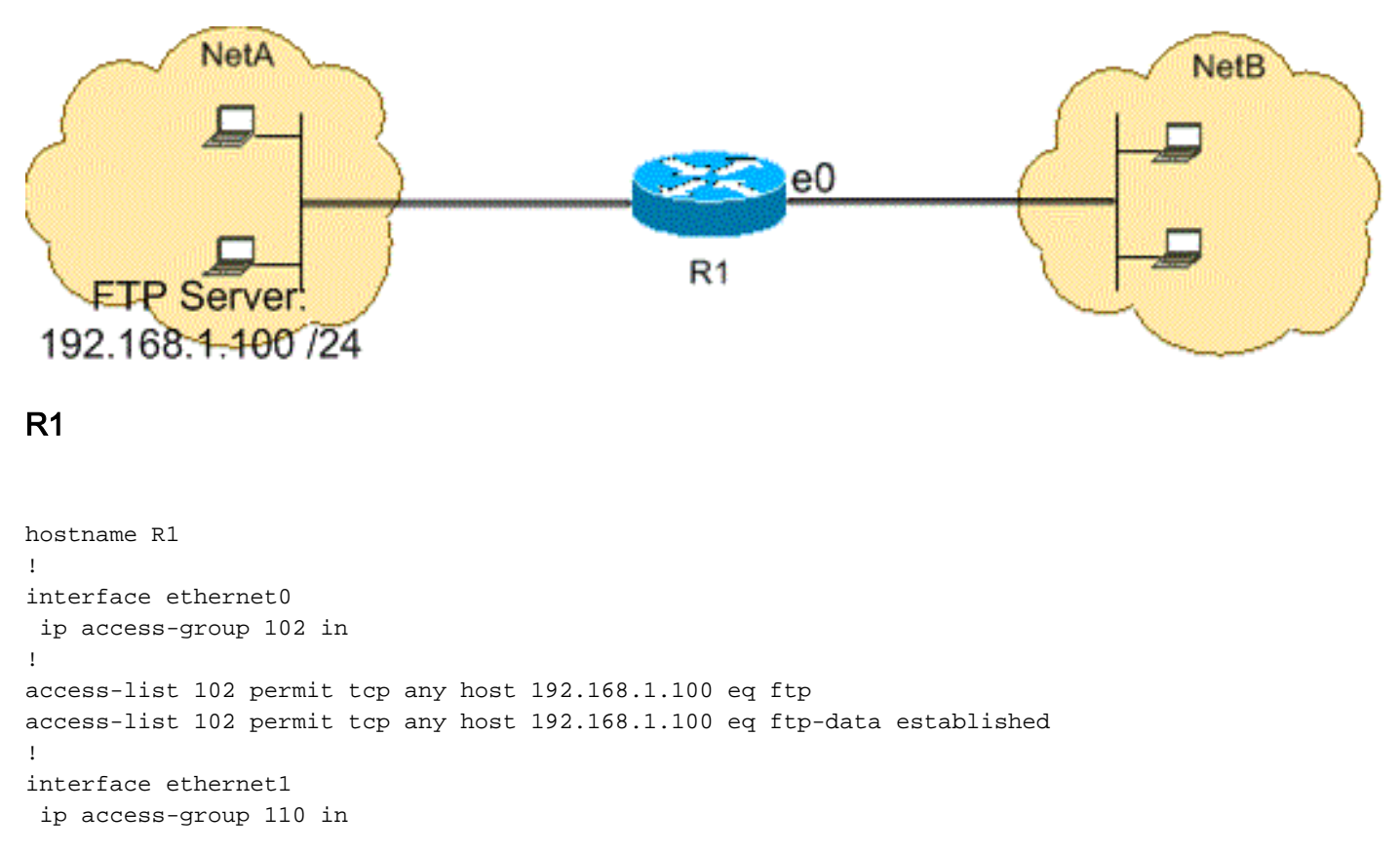

! access-list 110 permit host 192.168.1.100 eq ftp any established access-list 110 permit host 192.168.1.100 eq ftp-data any

## (ةطِشنلا ريغ FTP) FTP رورمب حامسلا

.لماخو طشن ىمسم تحت نيفلتخم نيعضو يف FTP لمعي نأ نكمي

ذفانملاو مكحتلل 21 ذفنملا FTP مداخ مدختسي ،لماخلا عضولا يف FTP لمعي امدنع يف (1.108.1.100) FTP مداخ عقي .تانايبلل 1024 يواست يتلI وا نم ربكالI ةيكيمانيدلI نم ربكألا ذفانملا) FTP تانايبو (21 ذفنملا ،TCP (FTP رورم ةكرح نأ لكشلا اذه حّضوي .NetA ،اهب حومسم (192.168.1.100) FTP مداخ ىلإ ةهجتملاو NetB نم ةرداصلا (1024 يواست يتلا وأ .ىرخألا IP رورم ةكرح لك ضفر متي امنيب

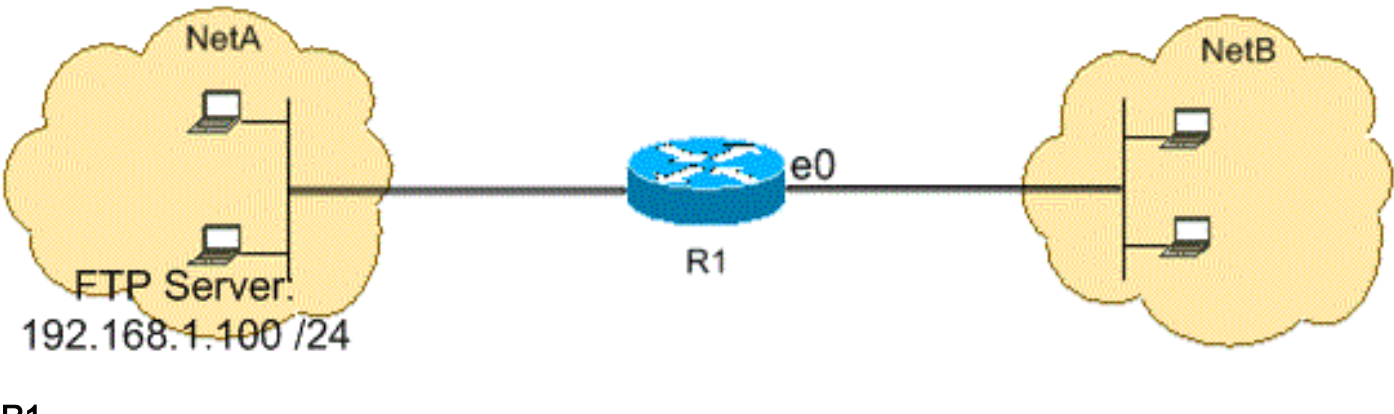

```
R1
```

```
hostname R1
!
interface ethernet0
 ip access-group 102 in
!
access-list 102 permit tcp any host 192.168.1.100 eq ftp
access-list 102 permit tcp any host 192.168.1.100 gt 1023
!
interface ethernet1
 ip access-group 110 in
!
access-list 110 permit host 192.168.1.100 eq ftp any established
access-list 110 permit host 192.168.1.100 gt 1023 any established
```
## (ICMP (لاصتالا رابتخا رماوأب حامسلا

رابتخا رماوأ امنڢب ،هب حومسم NetB ىلإ هجتملا NetA نم رداصU ا ICMP نأ لكشلا اذه حّض وُي .ةضوفرم NetA ىلإ ةهجتملاو NetB نم ةرداصلا لاصت ال

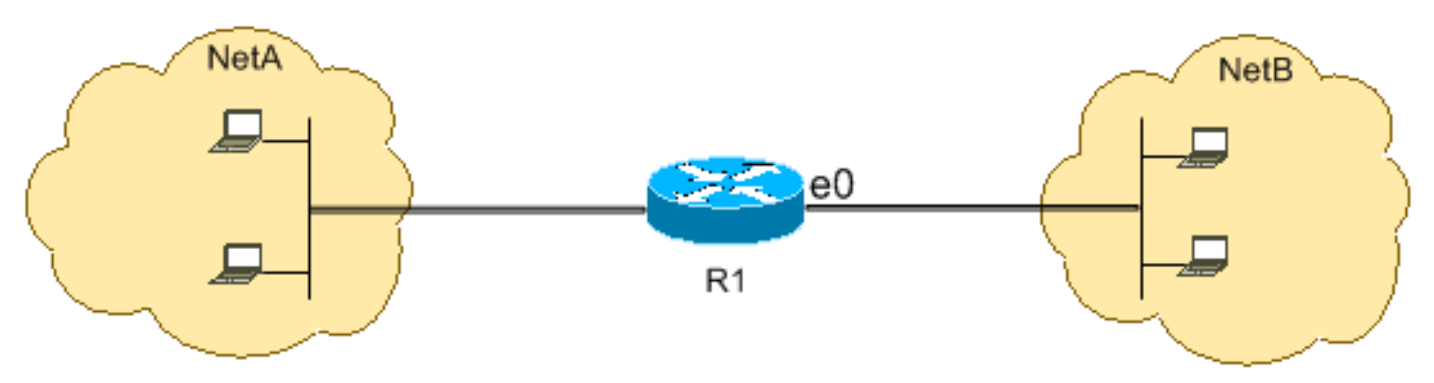

ىلع لوخدلاب (لاصتالا رابتخا رمأ ةباجتسا) دادترالا ةباجتسا مزحل طقف نيوكتلا اذه حمسي

ةصاخلا ICMP مزِح عيمج رظحي نيوكتلا نإف ،كلذ عمو .NetA هاجتاب NetB نم 0 Ethernet ةهجاو ،كلذل .NetA ىلإ اههيجوتو NetB يف لاصتالا رابتخا رماوأ رادصإ متي امدنع دادترالا بلطب ،NetB يف ةفيضملا ةزهجألل لاصتالا رابتخا رمأ رادصإ NetA يف ةفيضملا ةزهجألل نكمي يف ةفيضملا ةزهجألل لاصتالا رابتخا رمأ رادصإ NetB يف ةفيضملا ةزهجألل نكمي ال نكلو NetA.

#### R1

hostname R1 ! interface ethernet0 ip access-group 102 in ! access-list 102 permit icmp any any echo-reply

### FTPو 3POPو Mailو Telnetو HTTP ـب حامسلا

ديربلا لقن لوكوتوربو Telnetو HTTP رورم ةكرحب طقف حمسُي هنأ لكشلا اذه حّضوي NetB نم ةرداصلا رورملا ةكرح يقاب ضفر متي امنيب ،FTPو 3POPو (SMTP (طيسبلا .NetA ىلإ ةهجتملا

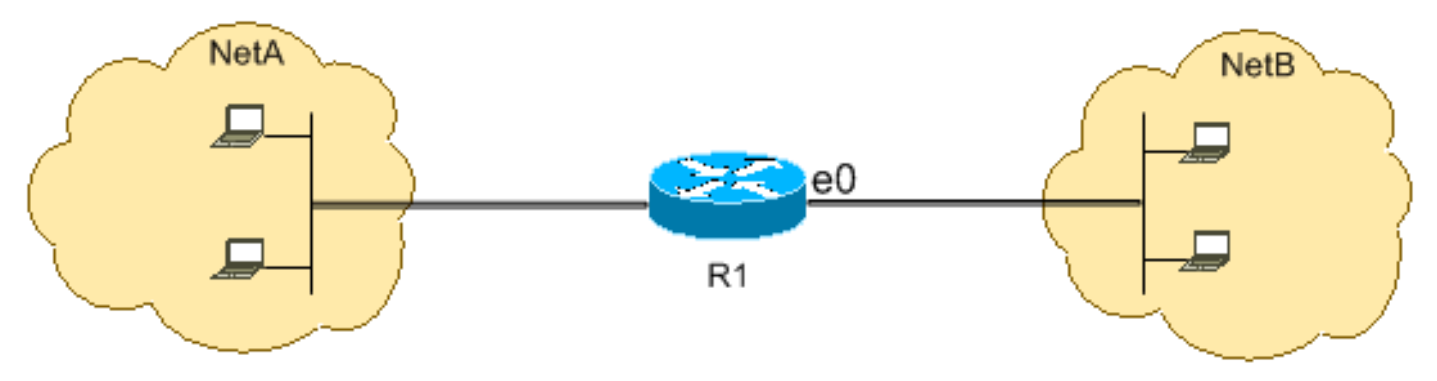

WWW تانايب قباطت يتلا ةهجولا ذفنم ميق تاذ TCP رورم ةكرحب نيوكتلا اذه حمسي ذفنملا) FTP وأ (110 ذفنملا) 3POP وأ (25 ذفنملا) SMTP وأ (23 ذفنملا) Telnet وأ (80 ذفنملا) لوصولا يف مكحتلا ةمئاق ةياهن يف ينمض ضفر ةلمج نأ ظحال .(20 ذفنملا) FTP وأ (21 .حامسلا تارابع عم قفاوتت ال يتلا ،ىرخألا رورملا تاكرح عيمج ضفرت ACL

#### R1

hostname R1 ! interface ethernet0 ip access-group 102 in ! access-list 102 permit tcp any any eq www access-list 102 permit tcp any any eq telnet access-list 102 permit tcp any any eq smtp access-list 102 permit tcp any any eq pop3 access-list 102 permit tcp any any eq 21 access-list 102 permit tcp any any eq 20

## DNS ـب حامسلا

يقاب ضفر متيو ،(DNS (لاجملا مسا ماظن رورم ةكرحب طقف حمسُي هنأ لكشلا اذه حّضوُي .NetA ىلإ ةهجتملا NetB نم ةرداصلا رورملا ةكرح

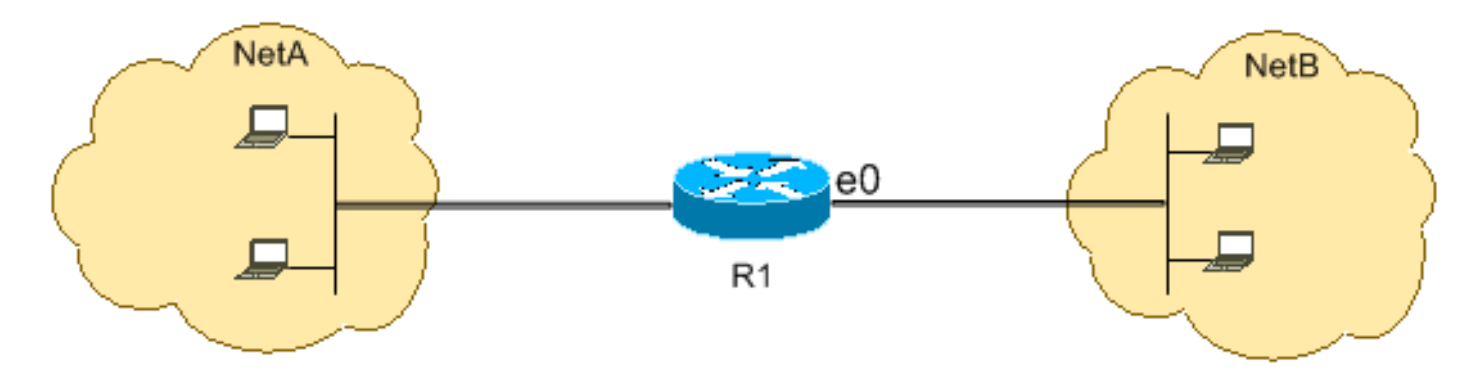

ضفرلا طرش ضفري 53. ةهجولا ذفنم ةميق عم TCP رورم ةكرحب نيوكتلا اذه حمسي يت لاو ،ىرخألا رورملا تاكرح عيمج (ACL) لوصولI يف مكحتلI ةمئاق ةياهن يف لكلI ينمضلI .صيخرتلا طورش قباطت ال

R1

hostname R1 ! interface ethernet0 ip access-group 102 in ! access-list 102 permit udp any any eq domain access-list 102 permit udp any eq domain any access-list 102 permit tcp any any eq domain access-list 102 permit tcp any eq domain any

## هيجوتلا تاثيدحتب حامسلا

ةيفصت مدع نم دكأت ،ةهجاو ىلع ةنّمضملا (ACL (لوصولا يف مكحتلا ةمئاق قيبطت دنع ةمئاقلا هذه نم ةلصلا تاذ (ACL (لوصولا يف مكحتلا ةمئاق مدختسا .هيجوتلا تاثيدحت :هيجوتلا لوكوتورب مزِحب حامسلل

:(RIP (هيجوتلا تامولعم لوكوتوربب حامسلا لجأل رمألا اذه لِخدأ

access-list 102 permit udp any any eq rip :(IGRP) ةيلخادلا ةراَّبعلا هيجوت لوكوتوربب حامسلا لجأل رمألا اذه لِخدأ

access-list 102 permit igrp any any :(EIGRP (نسحُملا IGRP لوكوتوربب حامسلا لجألرمألا اذه لِخدأ

access-list 102 permit eigrp any any :(OSPF (ًالوأ راسم رصقأ حتف لوكوتوربب حامسلا لجأل رمألا اذه لِخدأ

access-list 102 permit ospf any any :(BGP (دودحلا ةراَّبع لوكوتوربب حامسلا لجأل رمألا اذه لِخدأ

access-list 102 permit tcp any any eq **179** access-list 102 permit tcp any eq **179** any

(ACL (لوصولاب مكحتلا ةمئاق ىلإ اًدانتسا رورملا ءاطخأ حيحصت

دقو ةجلاعملا ةقاطو ةركاذلا لثم ماظنلا دراوم صيصخت debug رماوأ مادختسا بلطتي debug رماوأ مِدختس| .لمِحلا ليءقث ماظنل فقوت ثودح ي فَ ي وصق لي تالاحلاً ي ف ببس تي ىلإ جاتحت يتلا رورملا ةكرح ديدحت لجأ نم (ACL (لوصولا يف مكحت ةمئاق مدختسأ .ةيانعب ةيفصتب موقي ال نيوكتال اذه لثم .debug رمأل| ريثأت لـيالقتل يئاقتنا لكشب صحفال| .مزِح يأ

.16.1.1.1 172.16.1 نيفيضملا نيب مزحلل طقف debug ip packet رمألا نيوكتلا اذه لّغشي

R1(config)#**access-list 199 permit tcp host 10.1.1.1 host 172.16.1.1** R1(config)#**access-list 199 permit tcp host 172.16.1.1 host 10.1.1.1** R1(config)#**end** R1#debug ip packet 199 detail IP packet debugging is on (detailed) for access list 199 ريثأت لوح ةيفاضإ تامولعم ىلع لوصحلل <u>ءاطخأل</u>ا حيحصت رماوأ لوح <u>ةماه تامولعم</u> ىلإ عجرا .ءاطخألا حيحصت رماوأ

ىلع لوصحلل [Traceroute رماوأو Ping رماوأ مهف](https://www.cisco.com/c/ar_ae/support/docs/ios-nx-os-software/ios-software-releases-121-mainline/12778-ping-traceroute.html) مسق [ءاطخألا حيحصت رمأ مادختسا](https://www.cisco.com/c/ar_ae/support/docs/ios-nx-os-software/ios-software-releases-121-mainline/12778-ping-traceroute.html) ىلإ عجرا .debug رماوأ عم (ACL (لوصولا يف مكحتلا مئاوق مادختسا لوح ةيفاضإ تامولعم

### MAC ناونع ةيفصت

نكمي .ةهجو ناونع وأ نيعم MAC ةقبط ةطحم ردصم مادختساب تاراطإلا ةيفصت كنكمي بسح ةيفصتلا لجأ نم .ءادألا ىلع ةبوقع نودب ماظنلا يف نيوانعلا نم ددع يأ نيوكت :ماعلا نيوكتلا عضو يف رمألا اذه مدختسا ،MAC ةقبط ناونع

Router#**config terminal** Router(config)#**bridge irb** Router(config)#**bridge 1 protocol ieee** Router(config)#**bridge 1 route ip**

ةمئاق مادختساب رورملا ةكرح ةيفصت ىلإ جاتحت ةهجاو ىلع رسجلا لوكوتورب قيبطت bridge-group <group number> {input-address-list رمألl مادختساب اهؤاشنإ مت يتال لوصول ا <ACL Number>) جارخإل ناونع ةمئاق |<ACL number>}:

Router#**config terminal** Router(config-if)#**interface fastEthernet0/0** Router(config-if)#**no ip address** Router(config-if)#**bridge-group 1 input-address-list 700** Router(config-if)#**exit**

:ةيداملا تنرثيإ ةهجاول هنييعت مت يذلا IP ناونع قبطو رسج ةيضارتفا ةهجاو ءاشنإب مق

Router#**config terminal** Router(config-if)#**int bvi1** Router(config-if)#**ip address 192.168.1.1 255.255.255.0** Router(config-if)#**exit** Router(config)#**access-list 700 deny aaaa.bbbb.cccc 0000.0000.0000** Router(config)#**access-list 700 permit 0000.0000.0000 ffff.ffff.ffff** ةمئاق ىلع اهنيوكت مت يتلا MAC نيوانعب طقف هجوملا حمسي ،نيوكتلا اذه مادختساب <mac address> طرفر حaccess-list <ACL Number لوصولاا ةمئاق رما عم 700. لوصولاا حامسلاب مق مث لوصو هل نوكي نأ نكمي ال يذلا MAC ناونع ضفرب مق 0000.000.000، . (cccc.bbbb.aaa ،لاثملا ليبس ىلع) يقابلاب

.MAC ناونع لكل لوصولا ةمئاق نم رطس لك ءاشنإ :ةظحالم

# ةحصلا نم ققحتلا

.نيوكتلا اذه ةحص نم ققحتلل ءارجإ اًيلاح دجوي ال

# اهحالصإو ءاطخألا فاشكتسا

.ليكشت اذه ىرحتي نأ رفوتي ةددحم ةمولعم نم ام ايلاح كانه

# ةلص تاذ تامولعم

- <mark>IP ىل| لوصول| مئاوق نيوكت</mark> •
- <mark>[لوصولا مئاوق معد ةحفص](https://www.cisco.com/c/ar_ae/tech/ip/ip-addressing-services/index.html)</mark> •
- <u>[IP هيجوت معد ةحفص](https://www.cisco.com/c/ar_ae/tech/ip/ip-routing/index.html?referring_site=bodynav)</u> •
- <mark>ةهَّجوُمِلا IP تالوكوتورب معد ةحفص</mark> •
- [Systems Cisco تادنتسملاو ينقتلا معدلا](https://www.cisco.com/c/ar_ae/support/index.html?referring_site=bodynav) ●

ةمجرتلا هذه لوح

ةي الآل المادة النام ستن عن البان تم مادخت من النقت تي تال التي تم ملابات أولان أعيمته من معت $\cup$  معدد عامل من من ميدة تاريما $\cup$ والم ميدين في عيمرية أن على مي امك ققيقا الأفال المعان المعالم في الأقال في الأفاق التي توكير المالم الما Cisco يلخت .فرتحم مجرتم اهمدقي يتلا ةيفارتحالا ةمجرتلا عم لاحلا وه ىل| اًمئاد عوجرلاب يصوُتو تامجرتلl مذه ققد نع امتيلوئسم Systems ارامستناء انالانهاني إنهاني للسابلة طربة متوقيا.